## **Workflow User Interface**

**Note:** If you need assistance with a particular portion of this tutorial, please use the **Table of Contents** on the left hand side of this screen to navigate to the topic that you require.

In version 2019.10.968 the workflow user interface in GoRev has had the following functionality added:

- 1. **Open Linked Account**: Clicking this button will open any linked encounter. It is especially useful in an ER type setup here a biller can open the professional side claim's workflow window while working the facility side.
- 2. **Patient Payment**: Allows quick entry of patient payments or if you are integrated with [Salucro](https://www.salucro.com/home/) it will allow actual live processing of patient payments.
- 3. **Print Forms**: Opens the print services window providing a much quicker way for billers to access it and generate dynamic appeal forms, claim forms, or patient contact forms.
- 4. **Eligibility**: Opens the real time eligibility window
- 5. **Manage Insurance**: Opens the manage insurance user interface allowing billers to quickly update insurance information, apply new insurance to multiple visits, all without visiting patient overview
- 6. **Worksheets**: Allows quick access to the entire list of worksheets available on your server
- 7. **File Management**: Provides billers with quick access to all files stored on a patient encounter as well as the ability to add new files and manage existing ones
- 8. **New Fields**: Brought in a few additional fields and reorganized them into the new Visit Information section; Coding Status, Visit Status, Service Type, External ID

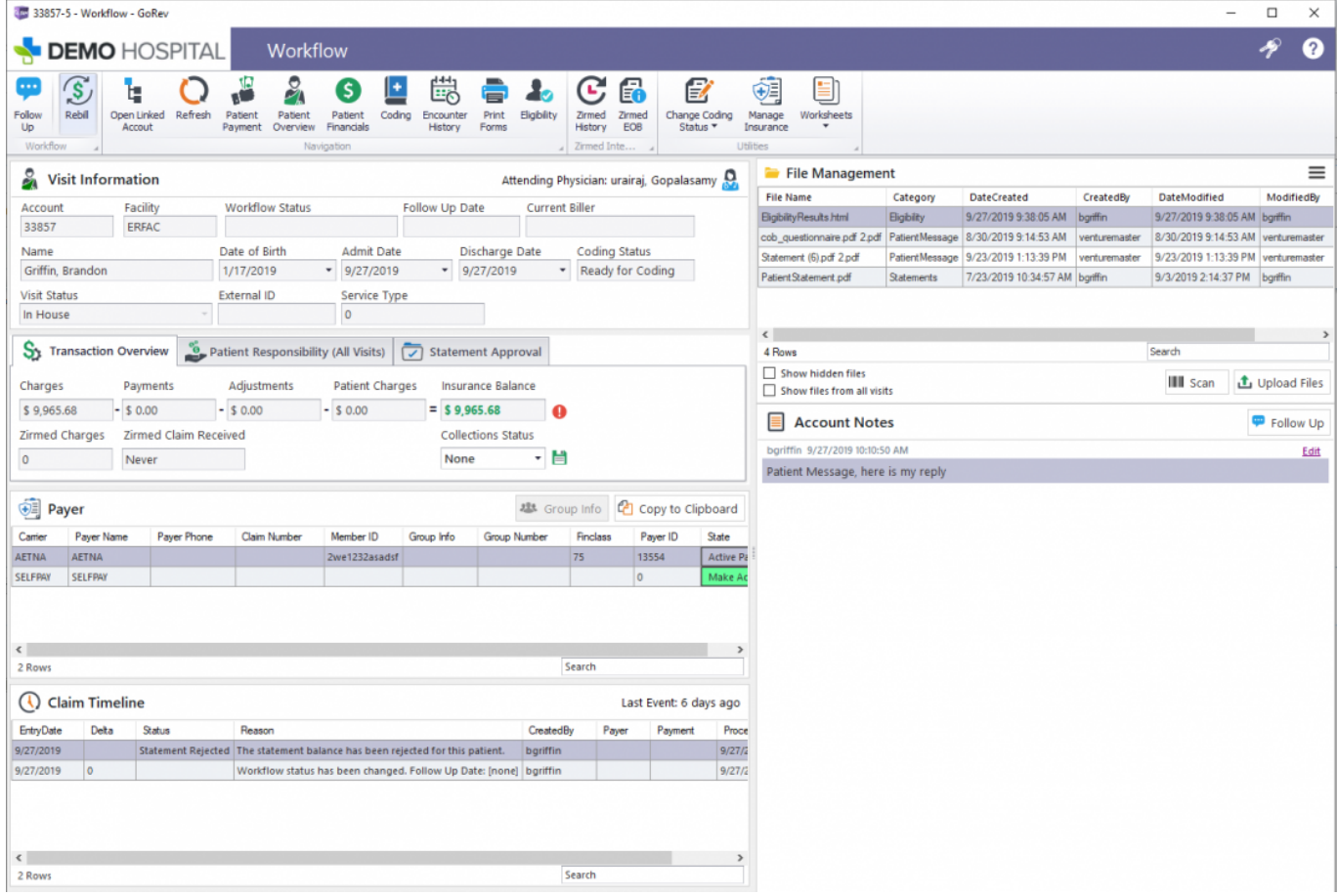

## **Additional Resources**

## **GoRev Support Team**

If you have any questions, concerns, or problems regarding the additions made to the **GoRev Workflow User Interface**, please contact the **GoRev Support Team** by submitting an **IT Support Ticket**, by phone at **1-(317)-794-3900**, and/or by email at **[ask@gorev.com](mailto:ask@gorev.com)**.

**Note:** Always submit an **IT Support Ticket** detailing the problem that you are experiencing with this portion of GoRev, if possible, as this will give GoRev Support Agents access to information that will help expedite the resolution of your issue.

If you are not sure how to submit an **IT Support Ticket** in GoRev, please see the [GoRev IT Support](https://wiki.gorev.com/doku.php?id=public:gorev:itsupportticketcreation) [Ticket Creation Tutorial](https://wiki.gorev.com/doku.php?id=public:gorev:itsupportticketcreation) for assistance.

[Back to GoRev Guides](https://wiki.gorev.com/doku.php?id=public:gorev:start)

From: <https://wiki.gorev.com/> - **GoRev Documentation**

Permanent link: **<https://wiki.gorev.com/doku.php?id=public:gorev:workflow>**

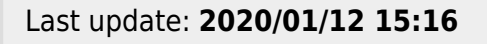

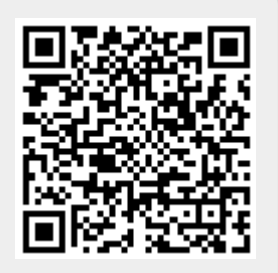